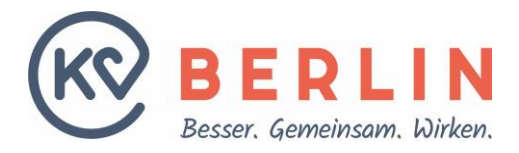

## **Anleitung Grouper zur Ermittlung der Hybrid-DRG**

Sofern in Ihrem PVS-System kein Grouper zur Ermittlung der Hybrid-DRG integriert ist, können Sie zur Validierung der erbrachten Leistung, auf Abrechenbarkeit als Hybrid-DRG, sowie zur Ermittlung der Hybrid-DRG, den, seitens der KV Berlin, bereitgestellten Grouper nutzen.

Nach erfolgreicher Anmeldung sehen Sie im Bereich Meldungen / Anträge > Vertragsmanagement > Hybrid-DRG > Grouper folgende Eingabemaske:

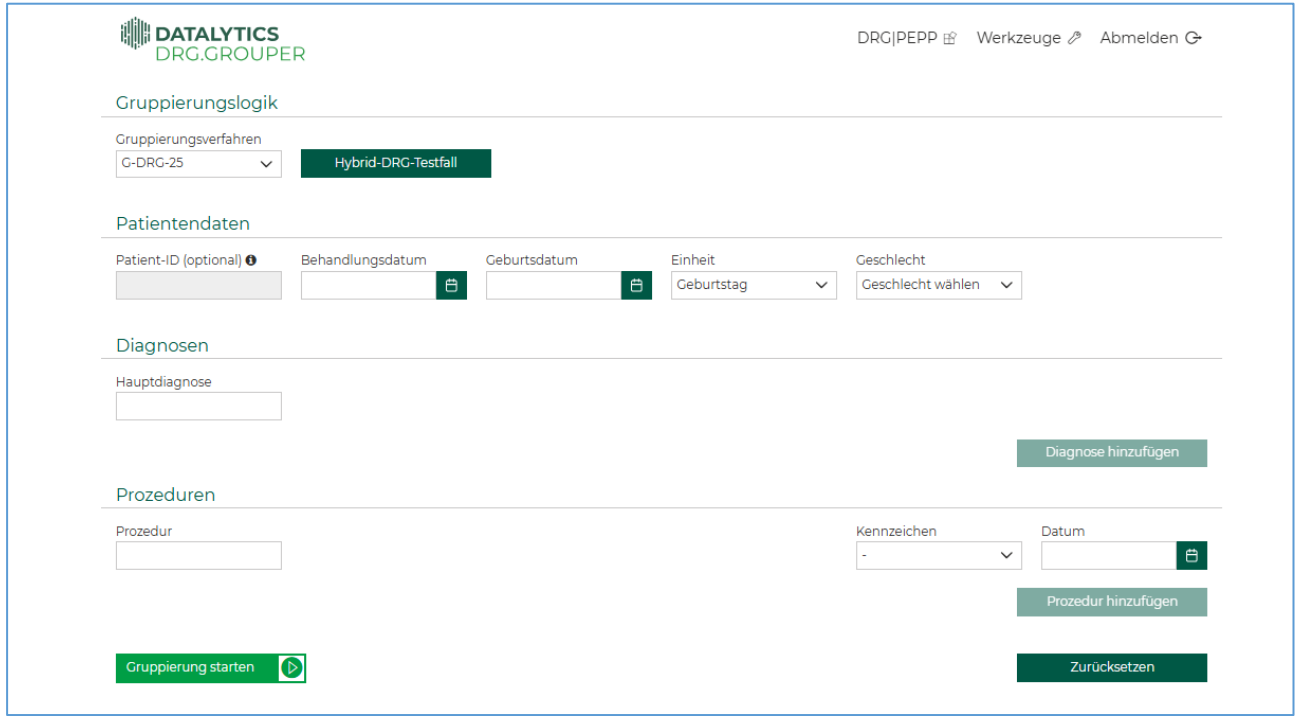

Da sich die Leistungskataloge für Hybrid-DRG für 2024 und 2025 unterscheiden, ist es wichtig, dass Sie, je nach Zeitpunkt der Leistungserbringung, das richtige Gruppierungsverfahren für die Gruppierung auswählen.

- Leistungserbringung 2024 = Gruppierungsverfahren: G-DRG-24
- Leistungserbringung 2025 = Gruppierungsverfahren: G-DRG-25

Tragen Sie nun die zum Behandlungsfall gehörigen Daten ein. Für ein valides Grouperergebnis, müssen im Grouper alle Prozeduren, die zum Fall gehören, eingetragen werden.

Anschließend können Sie über "Gruppierung starten" die Validierung durchführen. Im Zuge der Gruppierung beachtet der Grouper alle Einträge.

Entscheidend ist das Gruppierungsergebnis.

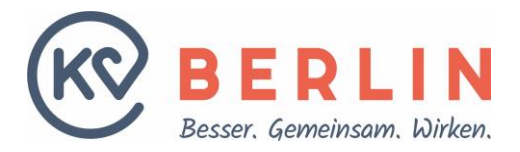

 Gibt Ihnen der Grouper im Ergebnis eine Hybrid-DRG aus, ist nach Hybrid-DRG abzurechnen und es gelten alle von Ihnen durchgeführten Prozeduren (auch im Sinne von Simultaneingriffen) als enthalten.

Gruppierungsergebnis: G24M (Hybrid-DRG)

Diese Hybrid-DRG übernehmen Sie bitte in Ihr PVS-System.

 Ermittelt der Grouper eine DRG (z.B. anhand der Komplexität der OPS) statt HDRG, ist über EBM abzurechnen.

Gruppierungsergebnis: 960Z (DRG)